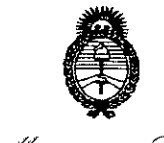

Puqulación e Institutes H.S.H.H.T.

### DISPOSICIÚN N°

### BUENOSAIRES, **08** *A60* 2016 <sup>I</sup>

VISTO el Expediente Nº 1-47-3110-4417-15-8 del Registro de esta Administración Nacional de Medicamentos, Alimentos y Tecnología Médica  $(ANMAT)$ , y

### CONSIDERANDO:

Que por las presentes actuaciones la firma GE HEALTHCARE ARGENTINA S.A. solicita la autorización de modificación del Certificado de Inscripción en el RPPTM Nº PM-1407-196, denominado: Sistema de Exploración por Cámara Gamma, marca GENERAL ELECTRIC.

Que lo solicitado se encuadra dentro de los alcances de la Disposición ANMAT Nº 2318/02, sobre el Registro Nacional de Productores y Productos de Tecnología Médica (RPPTM). <sup>I</sup>

Que la documentación aportada ha satisfecho los requisitos de la normativa aplicable.

Que la Dirección Nacional de Productos Médicos ha tomado la intervención que le compete.

Que se actúa en virtud de las facultades conferidas por el Decreto N° 1490/92 Y Decreto N° 101 del 16 de diciembre de 2015.

Por ello;

EL ADMINISTRADOR NACIONAL DE LA ADMINISTRACIÓN NACIONAL DE - MEDICAMENTOS,ALIMENTOS Y TECNOLOGÍA MÉDICA DISPONE:

ARTÍCULO 1º.- Autorízase la modificación del Certificado de Inscripción en el RPPTM Nº PM-1407-196, denominado: Sistema de Exploración por Cámara Gamma, marca GENERALELECTRIC.

Ť.

1

 $\overline{\mathcal{L}}$ 

"2016 - AÑO DEL BICENTENARIO DE LA DECLARACIÓN DE LA INDEPENDENCIÀ NACIONAL"

Ministerie de Salud Secretaria de Políticas

Regulación e Institutos .S. S. M. A.T

DISPOSICIÓN Nº 9

ARTÍCULO 2º .- Acéptese el texto del Anexo de Autorización de Modificaciones el cual pasa a formar parte integrante de la presente disposición y el que deberá agregarse al Certificado de Inscripción en el RPPTM Nº PM-1407-196. ARTÍCULO 3º - Regístrese; por el Departamento de Mesa de Entrada, notifíquese al interesado y hágasele entrega de copia autenticada de la presente Disposición conjuntamente con su Anexo, rótulos e instrucciones de uso autorizadas, gírese a la Dirección de Gestión de Información Técnica para que efectúe la agregación del Anexo de Modificaciones al certificado. Cumplido, archívese.

> Dr. ROBERTO LEDE Subadministrador Nacional

8907

Expediente Nº 1-47-3110-4417-15-8

DISPOSICIÓN Nº

sao

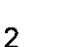

*"2016 - AÑO DEL BICENTENARIO DE LA DECLARACIÓN DE LA INDEPENDENCIA NACIONAL"*

- Ministerio do Salud<br>Secretaría de Políticas Glegulación o Institutos <u>ANMAT, </u>

### ANEXO DE AUTORIZACIÓN DE MODIFICACIONES

El Administrador Nacional de la Administración Nacional de Medicamentos, Alimentos y Tecnología Médica (ANMAT), autorizó mediante Disposición N~""""a""n""'1 a los efectos de su anexado en el Certificado de I~scrilpción en el: **即Pஸ W** PM-1407-196 y de acuerdo a lo solicitado por la firma GE I HEALTHCARE ARGENTINA S.A., la modificación de los datos caractérísticos, que figuran en la tabla al pie, del producto inscripto en RPPTM bajo: Nombre genérico aprobado: Sistema de Exploración por Cámara Gamma. Marca: GENERAL ELECTRIC

Disposición Autorizante de (RPPTM) N° 5261/12.

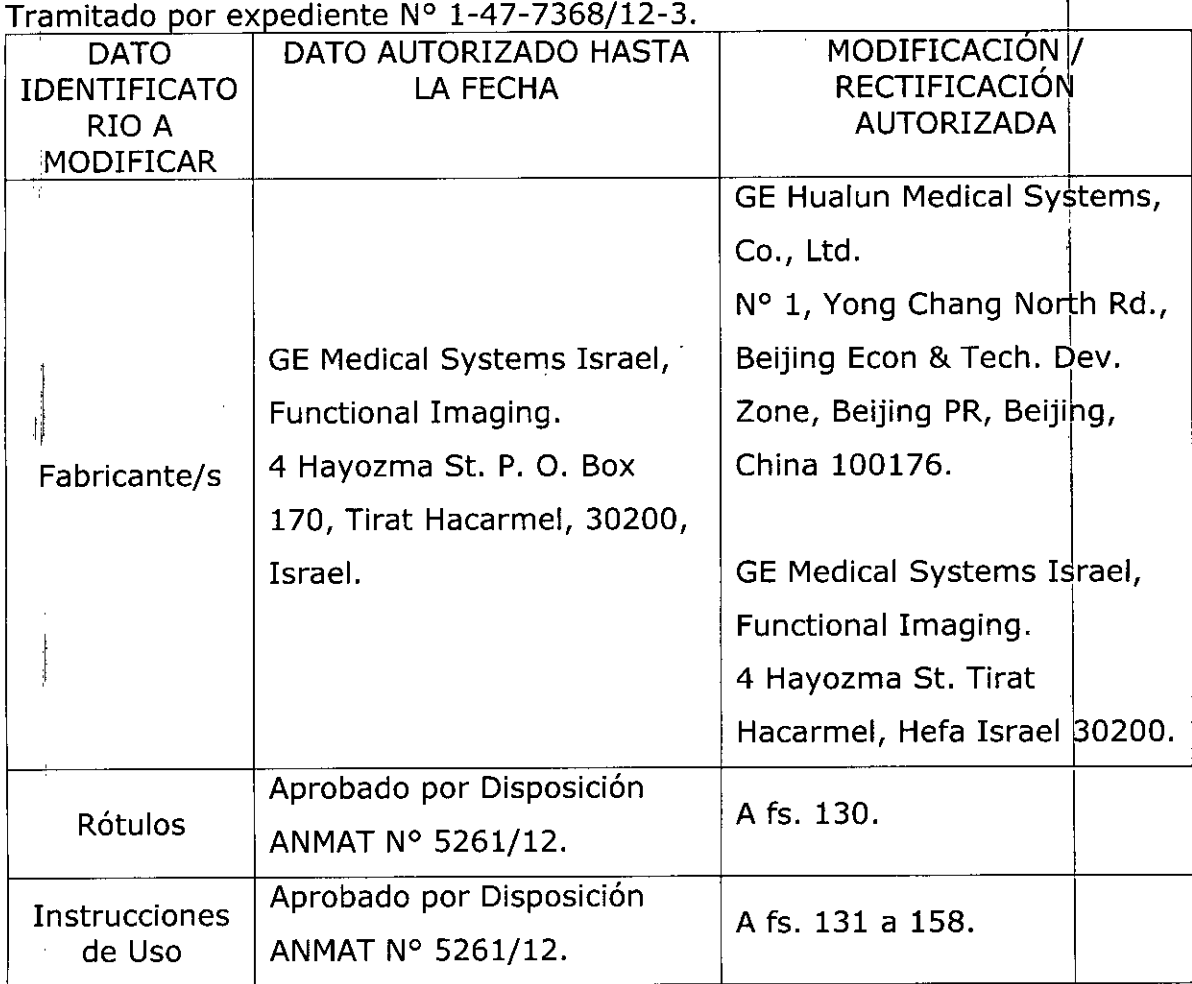

3

*"2016 - AÑO DEL BICENTENARIO DE LA DECLARACIÓN DE LA INDEPENDENCIA NACIONAL"*

Ilinisterie de Salud Secretaría de Feliticas Pugulacién e Institutes

El presente sólo tiene valor probatorio anexado al certificado de Autorización  $\alpha$  antes mencionado.<br>El presente sólo tiene valor probatorio anexado al certificado de Autorizantes mencionado.

Se extiende el presente Anexo de Autorización de Modificaciones del RPPTM a la firma GE HEALTHCARE ARGENTINA S.A., Titular del Certificado de Inscripción en el RPPTM Nº PM-1407-196, en la Ciudad de Buenos Aires, a los <sup>d</sup> .las a *BAGO <sup>2016</sup>*.

Expediente N° 1-47-3110-4417-15-8 DISPOSICIÓN Nº **8907** 

**Dr.** ROBERTQ LEDE Subadministrador Nacional **A.N.:&l.A.T.**

**PROYECTO DE ROTULO gg07**

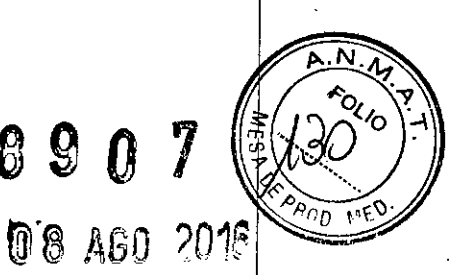

**Fabricantes: 1- GE Hualun Medical System,** Ca., **Ud.** No. 1 Yong Chang North Rd. Beijing Econ & Tech. Dev. Zone, Beijing PR, Beijing China 100176. **2- GE Medical Systems Israel, Functional Imaging** 4 Hayozma St., Tirat Hacarmel, Hefa Israel 30200 **Importador: GE HEAL THCARE ARGENTINA S.A. Dirección:** Echeverria 1262/1264, Ciudad Autónoma de Buenos Aires, Argentina. **Equipo:** Sistema de exploración por cámara gamma. **Marca:** General Electric **Modelo: Brivo NM 615** Serie: S/N XX XX XX  ${\sf Condition}$   ${\sf de \, Venta:}$   $\quad$  venta exclusiva a profesionales e instituciones sanitari $\rm \AA$ s **Producto Autorizado por ANMAT:** PM-1407-196 **Director técnico:** Ing. Eduardo Fernández

Mariana Micucci

Ing. Eduardo Domingo Fernández

### ANEXO III B  $\bigotimes$  9

中国

Г

 $\hat{\psi}$ 

### INSTRUCCIONES DE USO

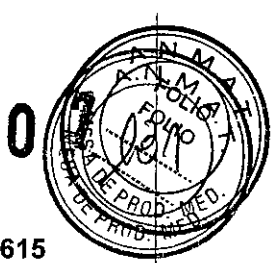

!

Sistema de Exploración por Cámara Gamma Brivo NM 615

El modelo de las instrucciones de uso debe contener las siguientes informaciones cuando corresponda:

3.1. Las indicaciones contempladas en el ítem 2 de éste reglamento (Rótulo), salvo las que figuran en los item 2.4 y 2.5;

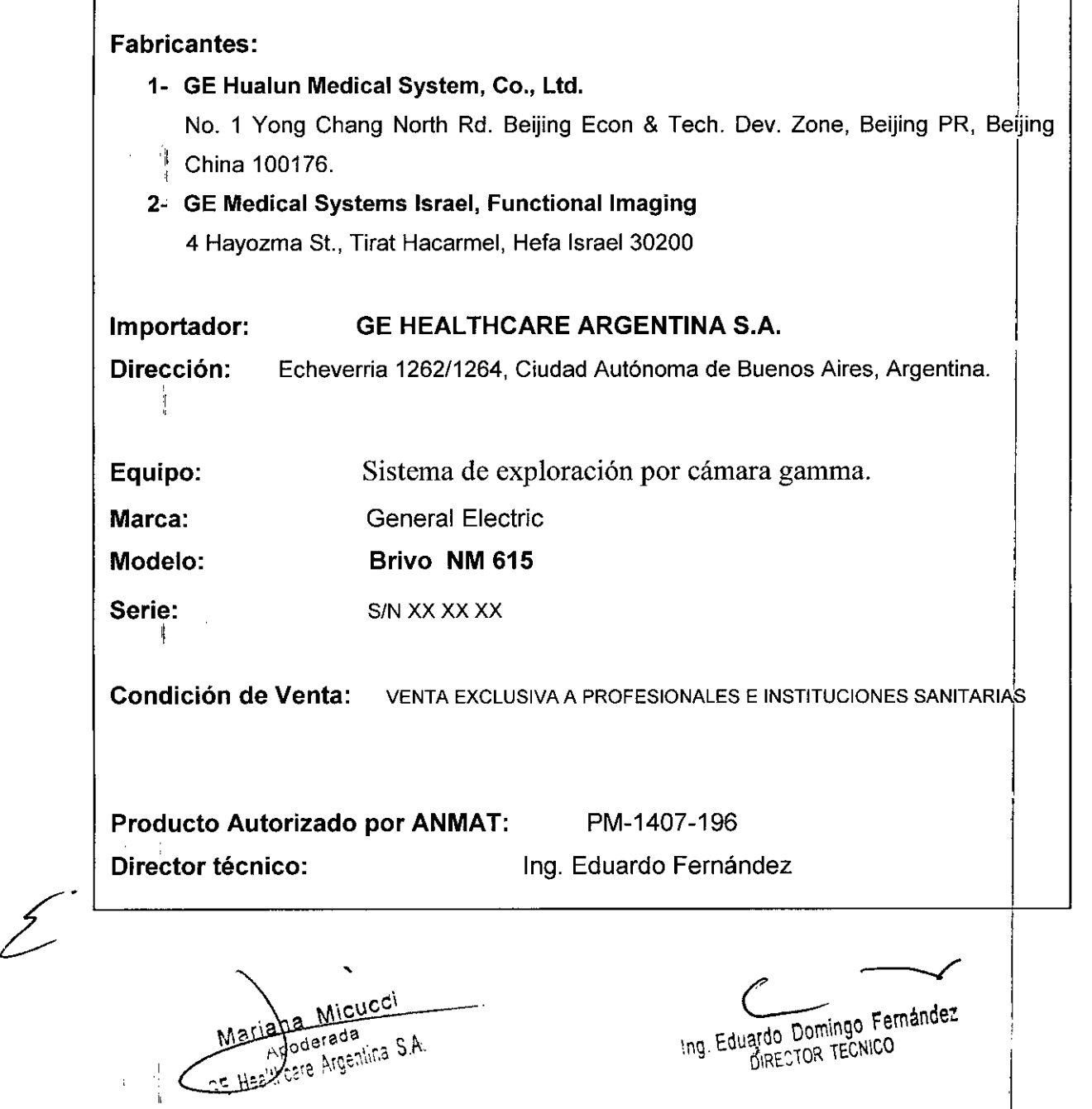

# 890

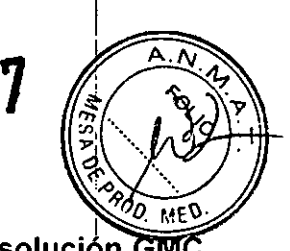

3.2. Las prestaciones contempladas en el ítem 3 del Anexo de la Resolución I N° 72/98 que dispone sobre los Requisitos Esenciales de Seguridad y Efidacia de I los Productos Médicos y los posibles efectos secundarios no deseados; !

#### Directrices para la seguridad

- Este producto se ha diseñado y fabricado para garantizar la máxima seguridad en su funcionamiento. Debe manejarse y conservarse cumpliendo estrictamente con las precauciones de seguridad, advertencias e instrucciones de manejo que induye este documento.
- El propietario debe asegurarse de que sólo el personal cualificado y experimentado esté autorizado para utilizar el equipo. El propietario debe mantener una Irsta del personal autorizado.
- El sistema se ha disel'iado de forma que cumpla con todos los requisitos de seguridad aplicables a los equipos médicos. No obstante, los profesionales de la sanidad cualiftcados que inlenten utilizar el sistema deben ser plenamente conscientes de tos posibles riesgos de seguridad.
- En el sistema no hay piezas o partes que el usuario pueda reparar. El producto debe ser Instalado, mantenido y repamdo por personal cualificado según los procedimientos establecidos en los manuales de mantenimiento y reparación del producto.
- No debe modifrcarse este sistema en modo alguno, ya sea parcial o totalmente, sin la previa aprobación por escrito de GE Heallhcare.
- Es importante que losoperadoresautorizados lean atentamente y consurten con periodicidad este manual del operador, que se puede consultar online en el sfmbolo interrogante que aparece en la parte superior derecha de la pantalla To Do list (Lista de tareas).
- GE Healthcare no afirma, sin embargo, que la tectura de este manual cualifique al lector para manejar, probar o calibrar el sistema.
- No debe permitirse el acceso al sistema al personal no autorizado.
- Si el sistema no funciona adecuadamente o si no responde a los controtes tal como se describe en este manual, el operador debe:
	- Garantizar la seguridad del paciente y, posteriormente, proteger el equipo.
	- Seguir las precauciones de seguridad especificadas en este manual.
	- Dejar el sistema tal como está y no hacer ningún cambio en el equipo.
	- Contactar de inmediato con el servicio técnico, informar sobre el incidente y esperar instrucciones.

### Indicaciones de posible peligro de descarga eléctrica:

- SI después de apagar el sistema permanece encendida alguna luz, monitor o indicador visual, puede ser indicativo de peligro de descarga eléctrica. Para evitar posibles lesiones, apague el interruptor principal de suministro eléctrico y póngase en contacto inmediatamente con la oficina de servicio técnico (consulte 5.1.1 Apagado de emergencia, p.5-2).
- Si hay algún fusible que se funda transcurridas 36 horas o menos tras su recambio, es posible que exista una avería o mal funcionamiento de los circuitos eléctricos del sistema. Personal cualificado del servicio técnico deberá sustituir el fusible y comprobar el sistema. Los operadores no están autorizados para sustituir los fusibles. I  $\left\{\left\{\right.\right.\right.}$   $\left\{\left.\right.\right\}$  Cables del equipo  $\left\{\left.\right\}$

Las extensiones de cable y los cables de los accesorios móviles que se utilizan en algunas<br>exploraciones de paciente se deben almacenar bien enrollados en áreas seguras y aisladas de la exploraciones de paciente se deben almacenar bien enrollados en áreas seguras y aisladas de la , hasedel equipo fijo. De esta forma disminuye la interferencia de la señal y se protegen los cables<br>ariana interior posibles daños provocados por el paso de personas.

Mariana Mikebook Campo the estatement ushimuye la interfered Apoderada posibles daños provocados por el paso de personas.

 $\epsilon$ <sub>estificare promines  $\epsilon$ <sup>n ander l</sub></sub></sup>  $\lim_{n\alpha}$ . Eduatou  $\lim_{n\in\mathbb{C}}$  TECNIU I

# 8907

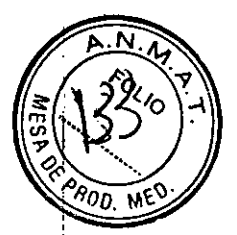

**,** 

I, I

i I

### **Dispositivos de seguridad**

### **5.3 Dispositivos de seguridad de los componentes móviles**

El sistema Incluye diferentes dispositivos de seguridad preventiva, Incluidos:

- Dispositivo de seguridad sensible a la presión (PSD), pág.5-9
- Palanca ENABLE(Habilitar) en el controlador de mano, pág.5-11

### **5.3.1 Dispositivo de seguridad sensible a la presión (PSD)**

La cara exterior de cada colimador incluye dos dispositivos sensibles a **la** presión (PSD) que evitan las colisiones accidentales entre el paciente y la cara del detector durante los procedimientos normales de obtención de imágenes (consulte la Tabla 5-6, pág.5-10).

![](_page_7_Picture_9.jpeg)

### **ATADVERTENCIA!**

**El PSD no protege contra colisiones con la parte frontal, lateral o superior de los detectores.** Monitorice siempre el paciente y el sistema, con el fin de evitar posibles colisiones durante el proceso de colocación y de obtención de Imágenes. Si es necesario, utilice los Botones de parada de emergencia, pág.5-3 **para evitar colisiones.**

I El usuario debe familiarizarse con la ubicación y el manejo de todos los dispositivos de seguridad.

![](_page_7_Picture_13.jpeg)

ADVERTENCIA<br>
Si existe algún signo de peligro para el paciente, pulse uno de los botones de<br>
emergencia para detener el sistema. **emergencia para detener el sistema. <sup>j</sup>**

**Si resulta necesaño detener una exploración y el paciente no está en peiigro,** Nota:  $reconnection$ ,  $pulsar$   $q$  detener la exploración y, a continuación,  $pulsar$  <UNLOAD> (descargar) para liberar al paciente.

**Los dispositivos de seguridad deben recibir mantenimiento y comprobarse con regularidad, según lo descrito en el Anexo O: Mantenimiento del sistema.**

### **Capítulo 3: Etiquetas de seguridad**

### **3.1 Información sobre las etiquetas de seguridad**

Las etiquetas de seguridad incluyen todas o parte de las siguientes indicaciones:

![](_page_7_Figure_21.jpeg)

Figura 3-1: Componentes de las etiquetas de seguñdad

### **3.1.1 Etiquetas y símbolos de seguridad**

Los riesgos conocidos o potenciales se etiquetan de una de las siguientes formas en el equipo o en la documentación:

![](_page_7_Picture_25.jpeg)

Ing. Eduardo Domingo Fernández

Tabla 3-1: Etiquetas de peligro y emergencia

![](_page_8_Picture_601.jpeg)

### 3.2 Etiquetas de seguridad en el sistema

![](_page_8_Figure_3.jpeg)

Figura 3-2: Etiquetas en el exterior del gantry y la mesa

عصدعنقط Marlana Micucum

 $\sum$ 

Ing. Eduardo Domingo Fernández

''' TI  $\mathbf{v}$ 

![](_page_9_Figure_0.jpeg)

Figura 3-3: Etiquetas en el exterior de los componentes eléctricos

![](_page_9_Picture_36.jpeg)

![](_page_9_Picture_37.jpeg)

![](_page_9_Picture_38.jpeg)

Wiariany Micucci

 $\frac{1}{2}$ 

Ing. Eduardo Domingo Fernández

Ŧ

![](_page_10_Figure_0.jpeg)

![](_page_10_Figure_1.jpeg)

Maria Micucol<br>Buerada<br>JE Histricare Argentina S.A.

 $\begin{matrix} \end{matrix}$ 

Ing. Eduardo Domingo Fernández

![](_page_11_Picture_16.jpeg)

### Tabla 3-3: Etiquetas de seguridad en el equipo eléctrico

![](_page_11_Picture_17.jpeg)

![](_page_11_Picture_18.jpeg)

Mariana Micucci<br>Pocarada<br>GE Haciment Tyenlyis S.A.

 $\overline{\mathscr{L}}$ 

Ing. Eduardo Domingo Fernández

![](_page_12_Picture_40.jpeg)

![](_page_12_Figure_1.jpeg)

Mariana Micucci

 $\ddot{\bullet}$ 

Ing. Eduatdo Domingo Fernández

### **5.1.1 Apagadode emergencia**

Los botones de apagado de emergencia del sistema deben utilizarse en caso de Incendio, Inundación, terremoto o cualquier otra situación de catástrofe.

GE Healthcare recomienda colocar un botón de apagado de emergencia del sistema cerca de la puerta de cada sala en el conjunto de exploración del sistema. Sin embargo, el diseñador del centro detenninará la cantidad y ubicación de los botones de apagado de emergencia del sistema.

Al pulsar los botones de apagado de emergencia del sistema se desconecta Inmediatamente la alimentación del sistema, ya que se desconecta el suministro eléctrico del control de desconexión principal (MDC).

Dado que el suministro eléctrico se interrumpe de forma repentina, el sistema no tiene tiempo para guardar los datos. Esto puede dañar los archivos del sistema o provocar la pérdida de los datos del paciente.

Después de utilizar el botón de apagado de emergencia del sistema:

- 1. Gire el botón hacia la derecha (como se Indica en las flechas) para reiniciar el apagado de emergencia del sistema O.
- 2. Siga las instrucciones y consulte las advertencias relativas al calentamiento del tubo y el detector en Encendido en *frio,* pág.2-25.

### **5.1.2 Botones de parada de emergencia**

![](_page_13_Picture_9.jpeg)

![](_page_13_Picture_10.jpeg)

Figura 5-1: Botón de apagado de emergencia del sistema

El sistema incluye siete botones de parada de emergencia (consulte la Tabla 5-2  $p$ ág.5-4).

Pulse cualquiera de los botones de parada de emergencia en caso de emergencia relacionada con el paciente o si la plataforma, la mesa o el gantry comienzan a moverse inesperadamente.

Todos los botones de parada de emergencia realizan las siguientes acciones simultáneas:

- Detienen cualquier movlmlento de la mesa <sup>y</sup> el gantry
- Detienen la generac Ión de radiación de rayos <sup>X</sup>
- Apagan las luces de alineación láser

![](_page_13_Picture_18.jpeg)

### **lA PRECAUCION I**

• Si la plataforma está en movimiento cuando se pulsa el botón de parada de emergencia, ésta puede seguir desplazándose unos 10 mm.

• **Si pulsa el botón de parada de emergencia durante una expIorac:iónl el siStema Interrumpe la** adquisición en curso e Intenta guardar los datos adquiridos hasta el momento.

Mariana Michcei Extragal state

1-9 Eduardo Domingo Femandez

.<br>سم

## **Capítulo 6: Seguridad del operador y el paciente**

### **6.1 Seguridad general del operador <sup>y</sup> el paciente ~,. ~~..***[j ::'*

- El sistema sólo debe ponerlo en funcionamiento personal cualificado autorizado . 11 del operador, pág.1-6).
- $\bullet$  Asegúrese de que conoce la ubicación de los botones de parada de emergencia y apagado de emergencia del sistema (consulte Apagado de emergencia, pág. 5-2 y Botones de parada de emergencia, pág. 5-3).
- Observe y controle al paciente en todo momento para garantizar su seguridad y, en particular, durante el movimiento de la mesa, el detector y el gantry (automático o manual)! Cuando esté en la sala del operador, supervise al paciente a través de la ventana o mediante otros dispositivos de control, si están instalados.

A ADVERTENCIA

Si se produce un movimiento indeseado o no se detiene el mismo, pulse los botones de parada de emergencia **de la consola o el gantry**

**Pueden produdrse testones (pfnzamlentos o aplastamientos) debtdo a:**

- **• Movimientos indeseados del sistema**
- Movimientos indeseados del paciente
- No respetar el espacio de seguridad o no retirar las obstrucciones alrededor del sistema (consulte Área **sin obstruCCIOnes, pág.4-2)**
- **• Una persona Situada entre los detectores en contra de las InstruCdOnes**
- **• La Inicialización del ganby con et padente en la mesa o entre kls cabezales del detector**
- Bajo ninguna circunstancia deje al paciente solo en la sala de exploración.
- Si hay algún signo de riesgo para el paciente, lleve a cabo lo siguiente:
	- Si el sistema no ha iniciado el movimiento, no active ningún movimiento del sistema
	- En caso de incendio, inundación, terremoto o cualquier otra situación de catástrofe, pulse el Apagado de emergencia, pág.2
	- Si el paciente está en peligro, pulse uno de los Botones de parada de emergencia, pág.3 para detener todos los movimientos del sistema <sup>y</sup> la actividad de exploración I
	- Si es necesario, mueva manualmente la plataforma o los detectores, consulte, Mango de liberación de la plataforma, pág.5-6 y Mecanismo de liberación manual del detector, pág.5-7
	- $\blacksquare$  Ayude al paciente a bajar de la mesa y condúzcalo a lugar seguro
- Compruebe si existen obstrucáones alrededor del equipo antes de mover la mesa o el gantry si hay algún problema con el sistema o algún incidente en cuanto a la seguridad, póngalo en conocimiento de la oficina del servicio técnico

MICUCCI Marie Adicticus

Ing. Eduardo Domingo Femández

### **6.5 Carga, fijación <sup>y</sup> posicionamiento del paciente 89**

- Siempre que sea posible, el paciente debe colocarse en la posición decúbito primero.
- Para mInimizar los artefactos, el paciente debe quitarse la ropa y accesorios aße metal, incluidos cinturones, jovas, sujetadores con ballena metálica, encendedores Petr.M de la exploración.
- Ayude siempre al paciente durante la Incorporación/salida.
- Asegúrese de que el paciente se coloque adecuadamente sobre la plataforma  $\vec{v}$  que no exista peligro de caídas.
- Asegúrese de que los dedos y la ropa del paciente no hayan quedado atrapados en el equipo durante la colocación (posicionamiento) del paciente.
- Para evitar pinzamientos o aplastamientos de las extremidades del paciente durante el movimiento de la mesa, compruebe que:
	- Las manos y pies del paciente no sobresalen de los límites de la plataforma y la mesa del paciente.
	- la cabeza del paciente no sobresale del extremo de la plataforma. Si no cumple esta precaución, el cabello del paciente puede quedar atrapado entre la plataforma y el soporte de la plataforma. SI es necesario, utilice un gorro domo medida preventiva.
- utilice las correas de la mesa para asegurar las extremidades, el cuerpo y la cabeza, si es  $\blacksquare$ necesario.  $\blacksquare$
- Compruebe que todas las conexiones del paciente (vías i.v., tubo de oxígeno, etc.) tienen longitud suficiente para recorrer la distancia completa de la mesa. Coloque y fije lestas conexiones a lo largo del paciente para evitar pinzamlentos o tirones producidos pdr las partes móviles del sistema (los detectores giratorios durante la tomografía o rayos X, el soporte motorizado de la camilla, movimiento de la mesa, etc.).
- Asegúrese de que ningún obstáculo interfiera con el movimiento de los detectores (consulte Área sin obstrucciones, pág.4-2).
- Aconseje a los pacientes que:
	- No levanten la cabeza ni muevan el cuerpo durante la exploración.
	- No se muevan durante los procedimientos de posicionamiento y estudio.
	- No toquen el equipo.
- Al dejar al paciente y pasar a la sala del operador, asegúrese de que puede observarlal paciente sin problemas y que puede comunicarse con él mediante el intercomunicador de la consola.

**r-OL..erada** SE Hoalthcare Argentina S.A.

Ing. Eduardo Domingo Fernández DIRE TOR TECNICO

## **capítulo 5: Mecanismos y procedimientos de emergén<br>/كان sequridad seguridad ~** --!...4°(

### **5.1 Mecanismos de emergencia para los componentes móviles** $\mathcal{C}_{\mathcal{P}_{\mathit{O}_D}}$

**El operador debe familiarizarse con la ubicación y el funcionamiento de todos los mecanismes** emergencia. se recomienda practicar y recordar el uso de estos mecanismos periódicamente para que los operadores estén preparados para reaccionar de inmediato ante una emergencia real.

I

Dependiendo del tipo de emergencia, puede que sea necesario utilizar uno o varios de Ios siguientes mecanismos de emergencia: I

- Apagado de emergencia, pág.5-2: se utiliza en caso de Incendio, Inundación, terremoto o cualquier otra situación de catástrofe; desconecta la alimentación de todo el sistema.
- Botones de parada de emergencia, pág. 5-3: se utiliza en caso de emergencias relativas al paciente; detiene todos los movimientos mecánicos y los procesos de exploración.
- Mango de liberación de la plataforma, pág.S-6: libera la plataforma de la mesa Jara poder mover el paciente de forma manual.
- , ~1ecanismode liberación manual del detector pág 5-7' habilita el movimiento manual de los detectores.

### **ítulo 8: Seguridad de los datos cap**

### **Precauciones generales relativas a los datos 8.1**

### **lA PRECAUCiÓN I**

&

Las entradas de datos o procedimientos incorrectos pueden provocar una interpretación o diagnóstico **locorrectos.**

Para garantizar la seguridad de los datos:

- Compruebe y registre la identificación del paciente antes de iniciar una exploración.
- Observe y registre la orientación, la posición y los puntos de referencia anatómicos del paciente antes de iniciar una exploración.
- Al transferir los datos a otro sistema, compruebe siempre la conexión y asegúrese de que se reciben todos los datos correctamente.

### **8.1.1 Posible pérdida de datos**

Al utilizar el botón de apagado de emergencia **del** sistema, se desconecta de Inmediato el suministro eléctrico del sistema, sin tiempo para guardar los datos. Esto puede daflat los archivos del sistema o provocar la pérdida de los datos del paciente.

 $\mathcal{S}_{\mathbb{Z}}$ 

Ing. Eduardo Domingo Femández

**MICUCCI**  $\int_{\text{polarada}}$ GE Here incere ingenting S.A.

### **Procedimientos de emergencia**

**8901**

![](_page_17_Picture_2.jpeg)

#### Retirada de emergencia del paciente

El funcionamiento del sistema puede detanersa automatlcamanta debido a un fallo del suministro eléctrico, a un evento de seguridad (como que se presione un DSP), o si el operador activa el macanlsmo de parada de emargencla.

SI se activa alguno de los dispositivos de seguridad y el funcionamiento dal sistema se detiene. lo primero que debe hacer el operador es retirar al paciente de manera segura, con arreglo al procedimiento que se explica a continuación.

Retirar al paciente cuando se pulsa el botón de parada de emergencia

- **1. SI es posible, presione la tecla <Detector out> (detector hacia efuera) ubIcada en la** unidad de control remoto (UCR) para alejar (hacia afuera) los detectores del paciente.
- 2. Retire el dispositivo de sujeción del brazo y coloque los brazos del paciente cerca del cuerpo de éste.
- 3. Aleje la plataforma del gantry (consulte la Figura 1-4: Retirar al paciente tirando de la plataforma para separarla del gantry).
- **4. Ayude el paciente 8 descender de la mesa.**

![](_page_17_Picture_11.jpeg)

Sujeción correcta del freno

![](_page_17_Picture_13.jpeg)

Sujeción incorrecta del freno (riesgo de lesiones para el operador)

Figura 1-4: Retirar al paciente tirando de la plataforma para separarla del gantry

#### Retirar al paciente mediante el mango de liberación radial manual

"En caso de Interrupción de la corriente eléctrica o de averla de la UCR, puede resultar dificil retirar al paciente del gantry, especialmente en caso de que los detectores estén colocados en posición de exploración cerca del tórax del paclante. El mango de liberación radial manual, ubicado en la unidad SPI, puede emplearse para liberar manualmente los detectores; de esta manera, se puede retirar al paclenta del cilindro y el paciente puede bajar de la mesa.

MICUCE Pouarada GE Hoalsberg Migenline &

Ing. Eduardo Domingo Fernández

# 8907

![](_page_18_Picture_1.jpeg)

3.3. Cuando un producto médico deba instalarse con otros productos medicos o I conectarse a los mismos para funcionar con arreglo a su finalidad prevista, debe ser provista de información suficiente sobre sus características para identificar los productos médicos que deberán utilizarse a fin de tener una combinación segura;

### Componentes y funciones del sistema Controlador de mano, pág.2-9 Detectores de NM, pag.2-6 **Panel de control** j posterior, pág.2-IS Pantalla del gantry, pág.2-13 Gantry de CT Cilindro Plataforma eart Co Botones de parada de emergencia, pág. 5-3 Mesa para padentes, pág.2-16 ( Descripción del gantry, pág.2-6 )

La consola está ubicada en una sala del operador diferente, protegida contra la radiación y proporciona dos modos de trabajo:

- Mooo NM: interfaz de programación de exploración NM {consulte la *Gufa de opefi1clones clfnlcas NMy* la *Gufa de operaciones clfnlcas h/brldaSj*
- Modo CT: interfaz de exploración CT (consulte los Documentos del operador de CT, pág.xiv)

![](_page_18_Picture_8.jpeg)

Ing. Eduardo Domingo Fernández

![](_page_19_Figure_0.jpeg)

![](_page_20_Figure_0.jpeg)

Para la exploración híbrida, la consola cambia automáticamente entre ambos modos, según la tarea actual.<br>El cambio manual entre los modos NM y CT (por ejemplo, para iniciar el calentamiento de CT, la calibración rápida de clic en el icono SPECT @ para volver al modo NM.

### 2.7.1 Teclado exclusivo de la consola

El teclado exclusivo de la consola proporciona los siguientes controles e indicadores:

![](_page_20_Picture_44.jpeg)

![](_page_20_Picture_45.jpeg)

deria a Micucci , <sub>n</sub>ocarada **HACTICAIE INGENIES ST** 

 $\frac{1}{2}$ 

Ing. Eduardo Domingo Fernández

### **Consola del operador 8 9 O 7**

Para garantizar la comodidad del operador y reducir las posibilidades de lesiones relation la ergonomía, se recomienda seguir todas las instrucciones proporcionadas en los Doxua del operador de cr; pág.xlv relativas a los ajustes del equipo, la postura y otras consl

### **Detector 2.8.2 Encendido en frro**

![](_page_21_Picture_3.jpeg)

⊙

- 1. Encienda el disyuntor Al.
- 2. En el control de desconexión principal (MDC), pulse  $\bullet$ .
	- la energía se restablece en:
	- la unidad de distribución de alimentación (PDU)
	- La consola del operador
	- Los componentes electrónicos del sistema
- 3. Encienda el gantry de NM O.
- 4. Encienda el SAl O.
- 5. Encienda la consola del operador de CT @ (también se Iniciar la consola del operador de NM).
- 6. Introduzca la contraseña de inicio de sesión de NM (se inicia la sesión automáticamente en las consolas de NM  $\gamma$  CT).

![](_page_21_Picture_15.jpeg)

![](_page_21_Picture_16.jpeg)

@

 $\mathbf{\Psi}_{k-1}$ 

7. Pulse el botón verde @ del brazo de la pantalla del gantry o el botón Reset (Reiniciar) G del Panel de control posterior, pág.2-15.

la energfa se restablece en todo el sistema.

- 8. Realice las pruebas de arranque de NM (prueba del PSD) (consulte la *Gura de operaciones clínicas Nft!).*
- 9. Caliente el tubo de CT (consulte la Guía de *operaciones clínicas hfbridas).*

![](_page_22_Picture_4.jpeg)

### 5.3.1 Dispositivo de seguridad sensible a la presión (PSD) ,

La cara extertor de cada colimador Incluye dos dispositivos sensibles a la presión :(PSD) que evitan las colisiones accidentales entre el paciente y la cara del detector durante los procedimientos normales de obtención de Imágenes (consulte la Tabla 5-6, pág.5-10).

![](_page_22_Picture_7.jpeg)

### **AVADVERTENCIA**

El PSD no protege contra collsiones con la parte frontal, lateral o superior de los detectores. Monitorice siempre el paciente y el sistema, con el fin de evitar posibles colisiones durante el proceso de colocación y de obtención de Imágenes. Si es necesario, utilice los Botones de parada de emergencia, pág.5-3 para evitar colisiones.

Cuando se aplica presión al PSD (por ejemplo, con el cuerpo del paciente), este se activa y se detienen de Inmediato todos los movimientos de la mesa del paciente, los detectores y el gantry (sin desconectar la alimentación del sistema). En este caso, se desactivan todas las teclas del controlador de mano, excepto las teclas Detector < OUT> (Detector hacia fuera) y <UNlOAD> (Descargar), necesarias para alejar los detectores del paciente.

### NOTA

Todos los PSO deben comprobarse a dlarto y después de cada cambio de colimador (consulte la *Guía de operaciones clínicas NM*).

![](_page_22_Figure_13.jpeg)

### 5.3.1.1 Reinicio después de la activación del PSD

- 1. Pulse Detector <OUT>+<ENA8LE> (Detector hacia fuera + Habilitar) en el controlador de mano o <UNlOAD>+<ENABLE> (Descargar + Habilitar) hasta que desaparezca el contacto entre la obstrucción y el PSD.
- 2. Pulse <ENABLE> (Habilitar) y siga las instrucciones de la pantalla del gantry para reanudar el funcionamiento normal.

Micucci **Locargo**a Fifted those Mentinal S.A.

![](_page_22_Figure_19.jpeg)

## 5.3.2 Palanca ENABLE (Habilitar) en el controlator de mans

Se incluye una palanca Enable (Habilitar) en el lado derecho del controlador de mano.

Para evitar que el gantry se mueva si se presiona accidentalmente una de las teclas del controlador de mano, el sistema sólo responde a los controles de movimiento y adquisición si se ha presionado la palanca Enable (Habilitar) (consulte Controlador de mano, pág.2-9). pág.2-9).  $\blacksquare$ 

![](_page_23_Picture_3.jpeg)

I Figura 5-7: Ublcadón de la palanca ENABlE (Habilitar) en el controlador de mano

![](_page_23_Picture_908.jpeg)

![](_page_23_Picture_909.jpeg)

Leyenda de la Figura 2-4: Teclas de control del movimiento de la mesa del paciente

![](_page_23_Picture_910.jpeg)

Mexia-2 Micucci pucarada E H<del>as legger</del> Argentina S.A.

Ing. Eduatdo Domingo Fernance:

![](_page_24_Figure_1.jpeg)

![](_page_24_Figure_2.jpeg)

Leyenda de la Figura 2-5: Teclas de control del movimiento de los detectores en la UCR

![](_page_24_Picture_59.jpeg)

Notas importantes:

- Todas las teclas de la UCR, excepto la tecla Detector < OUT> (Detector hacia afuera) están  $\bullet$ inhabilitadas cuando suceden todas las condiciones siguientes:
- Se ha activado el DSP
- Se ha presionado el botón de parada de emergencia
- Se ha presionado el mango de liberación del paciente
- Durante el desplazamiento automatizado hasta la posición de inicio seleccionada, al pulsar  $\bullet$ cualquier tecla, se interrumpe el desplazamiento.

MICUCCI ស្រុកទៅ **T**carada SE Hoslingvie Argentina S.A.

Ing. Eduatdo Domingo Femandez

![](_page_24_Picture_13.jpeg)

7

### **2.3 Mesa para pacientes**

![](_page_25_Picture_1.jpeg)

J,\ <sup>~</sup> <sup>i</sup> ~h~':"';~t~' ~ Lamesa para pacientes está \_ada para sustentar hasta 200 kg de peso. Sise sob"""rgala mesa, puedén produ~ . lesiones. I

la mesa del paciente se utiliza para sostener *V* posicionar al paciente durante las exploraciones. La mesa completa se puede subir *V* bajar, *V* la plataforma sepuede éKercar *V* alejar del gantry, o mover a través del cilindro para las exploraciones hfbrldas *V* CT.

El movimiento de la mesa *V* la plataforma se puede ajustar manualmente mediante el Controlador de mano, pág.2-9 o de forma automática mediante uno de los Modos del detector de NM, pág.2-7 predefinidos.

![](_page_25_Figure_6.jpeg)

 $\sqrt{2}$ 

Además, la mesa se puede girar lateralmente para el cambio de colimadores y para exploraciones con camilla *V* verticales.

los componentes de la mesa se describen en la Tabla 2-3, pág.2-17.

### **6.5.4.3 Pacientes con peso excesivo**

- la camilla puede combarse por la concentración de peso de pacientes de baja estatura *V* peso excesivo. Asegúrese de: 1
	- No Introducir la camilla en el gantry o los detectores.
	- No pinzar la piel ni las extremidades del paciente entre la camilla y el gantry o los detectores.
- I No superar nunca la carga máxima autorizada de la mesa del paciente (200 kg). SI se sobrepasan las especificaciones de límite de carga de la mesa del paciente o los accesorios, puede romperse alguna pieza y el paciente puede sufrir lesiones.
- los pacientes de altura o peso excesivos pueden experimentar dificultades con las¡distancias de seguridad *V* el mecanismo de egreso del sistema. Tenga especial cuidado al posklonar a pacientes de gran altura.

'\Metters Micucci .∡<sup>√</sup>ada نانان rgentina S.A.

Ing. Eduated Domingo Fernande:

los accesortos de posicionamiento del paciente que se utilizan con la mesa se describen en la Tabla 2-3: Componentes de la mesa del pacier

![](_page_26_Picture_1041.jpeg)

### Tabla 2-4: Accesorios de posicionamiento del paciente

![](_page_26_Picture_1042.jpeg)

#### Consola de adquisición

**La consola de adquisiciOn permite que el operador y el sistema interaccionen y consta de lo siguiente:**

**• Tedado**

 $\bigg\}$ 

- **• Monitor**
- **• Ratón**

 $\ddot{\phantom{0}}$ <del>Micucci</del> **tJt..3rada** care Argentina S.A بهنيجيز

Ing Eduardo Domingo Fernández

I

**RAY** 

![](_page_27_Picture_0.jpeg)

![](_page_27_Picture_1.jpeg)

En el caso de sistemas con un solo monitor, es posible visualizar alternativamente las dos pantallas:

- · Pantalla de la consola de adquisición: se utiliza para visualizar la aplicación de adquisición, la gestión de datos) y todas las utilidades del gantry.
- PantaDa del ganby: se utifiza para visualizar la posición del gantry. las imágenes de persistencia durante la configuración y las exploraciones y las indicaciones para el usuario. Para obtener información adicional, consulte Inteñaz de obtención en la página 6-16.

### Pantalla de la VentriCam

La VentriCam Incluye una videocámara miniaturizada acoplada a la pared y a la pantalla de visualización. Con la pantalla de la VentriCam, se obtiene una vista del centro del cilindro que permite posicionar al paciente, sin que el operador tenga que agacharse y caminar alrededor del sistema para verificar la posición del padente.

Además, sirve para controlar al paciente durante la exploración.

3.4. Todas las informaciones que permitan comprobar si el producto médico está bien instalado y pueda funcionar correctamente y con plena seguridad, así como los datos relativos a la naturaleza y frecuencia de las operaciones de mantenimiento y calibrado que haya que efectuar para garantizar permanentemente el buen funcionamiento y la seguridad de los productos médicos;

<sup>2</sup> Micucci  $M = 1.8$ Ouerada Docarage S.A

Ing. Eduardo Domingo Fernández

I

'n

### Inicio del sistema

#### Uso

- Después de la instalación del sistema.
- Después de un periodo sin uso (24 horas o más).
- Después de pulsar el botón de emergencia.
	- Después de una interrupción del suministro de coniente.

![](_page_28_Picture_6.jpeg)

### PRECAUCIÓN

Mientras el sistema está apagado, el refrigerador no funciona y, por tanto, la temperatura del detector no será la especifica. Una vez se entienda el sistema, se realiza automáticamente un proceso de calentamiento. El operador recibirá un mensaje confonne el proceso se está realizando y no podré reafizar ninguna operación con el sistema hasta que la temperatura esté dentro de los limites requeridos. Este proceso puede tardar hasta media hora.

#### Procedimiento

- 1. Asegúrese de que el sistema esté conectado al suministro de corriente.
- 2. Asegúrese de que tanto el botón de emergencia instalado en la pared como el botón de emergencia del gantry no estén presionados.
- 3. Levante el disyuntor del circuito, situado en el compartimento que alberga los circuitos electrónicos, hasta la posición ON (encendido).
- 4. Pulse el botón verde "ON" ubicado en el panel ON/OFF en el compartimento que alberga los circuitos electrónicos.
- 5. Presione el botón de encendido de la computadora.
- 6. Presione el botón de encendido del monitor.

Cuando el sistema se reinicia, verifica automáticamente la integridad de todos los archivos.

.<br>. 7. Siga las instrucciones que aparecen en la ventana de visualización del gantry.

Nota: Cada vez que se enciende el sistema, se inician automáticamente pruebas de arranque.

### 7.2 Mantenimiento y limpieza del sistema

- Retire de Inmediato cualquier fluido corporal o salpicadura I.v. para evitar riesgos para la salud y daños en las piezas Internas
- Asegúrese de realizar regularmente el mantenimiento planificado para garantizar el funcionamiento seguro del equipo
- Para conocer el mantenimiento del sistema y las pruebas de rendimiento por parte del operador
- Mantenga el equipo limpio, de la siguiente forma:
	- Umple el equipo con agua templada y Jabón o un anllsépllco suave
	- Realice una limpieza en seco de los componentes electrónicos

• No limpie los conectores de los cables de ECG, el equipo de respiración, etc. SI necesita limpiarlos, póngase en contacto con el servicio técnico de GEHC.

rgentina S.A

Ing. Eduatdo Domingo Fernández

890 7

### 7.3 Protección del medioambiente

GE está comprometida en la protección de los recursos naturales y medioambientales Nuestros productos se fabrican según las pautas estrictas que buscan evitar la contamination agua, el suelo y el aire circundantes. La mayoría de los materiales de este producto (por ejemplo metales, cubiertas, etc.) son reciclables.

### 7.3.1 Reciclado

÷

![](_page_29_Picture_3.jpeg)

Los materiales de embalaje del producto son recidables. •• -:-. GE anima a sus dientes a desechar el producto al final de su vida útil, para su recidado conforme a las normativas locales.

### 7.3.2 Retirada del servicio y desecho del sistema

- Este producto no debe desecharse como residuo urbano no clasificado. Asegúrese de cumplir las normativas locales relativas a la retirada del dispositivo.
- Tome todas las precauciones necesarias para el personal encargado de la recuperación o destrucción de los conjuntos de tubos de rayos X y, en concreto, precauciones reldüvas al riesgo de manipulación de plomo. Este personal debe estar informado del riesgo implícito y de la necesidad de cumplir las medidas de seguridad.

3.5. La información útil para evitar ciertos riesgos relacionados con la implantación del producto médico;

3.6. La información relativa a los riesgos de interferencia reciproca relacionados I con la presencia del producto médico en investigaciones o tratamientos especificos;

3.7. Las instrucciones necesarias en caso de rotura del envase protector de la esterilidad y si corresponde la indicación de los métodos adecuados de reesterilización;

### **NO APLICA**

3.8. Si un producto médico está destinado a reutilizarse, los datos sobre los procedimientos apropiados para la reutilización, incluida la limpieza, desinfección, el acondicionamiento y, en su caso, el método de esterilización si el producto debe ser reesterilizado, así como cualquier limitación respecto al número posible de reutilizaciones.

### NOAPLICA

En caso de que los productos médicos deban ser esterilizados antes de su uso, las instrucciones de limpieza y esterilización deberán estar formuladas de modo que si se siguen correctamente, el producto siga cumpliendo los requisitos previstos en la Sección I (Requisitos Generales) del Anexo de la Resolución GMC

 $\sqrt{\frac{1}{10}}$ Carada GE Haalthcare Argentina S.A.

Ing. Eduardo Domingo Fernández

**W** 72/98 que dispone sobre los Requisitos Esenciales de Seguridad y Eftcecia *~/O -"* **los productos médicos; , ~ ". .**

**NO APLICA 890** 

I

3.9. Información sobre cualquier tratamiento o procedimiento adicional que deba **realizarse antes de utilizar el producto médico (por ejemplo, esterilización, montaje final, entre otros);**

### **NO APLICA**

3.10. **Cuando un producto médico emita radiaciones con fines médicos, la información relativa a la naturaleza, tipo, intensidad y distribución db dicha radiación debe ser descripta;** 1

El sistema **Brivo NM 615** es un sistema de alto rendimiento de tomografía computarizada por emisión de fotón único para la obtención de imágenes SPECT en : cardiología nuclear. El objetivo del sistema es obtener exploraciones de perfusiones miocárdicas en un tiempo relativamente reducido.

El sistema **Brivo NM 615** está formado por un selector de múltíples detectores de módulos CZT con un colimador de múltiples agujeros. Utiliza el concepto SPECT de múltiples agujeros para obtener una mejora sustancial en la sensibilidad, en comparación con la obtención de imágenes SPECT de agujeros paralelos SPECT, lo que permite reducir el tiempo de obtención y mejorar el rendimiento del paciente.

Todas las vistas se obtienen de forma simultánea, sin ningún movimiento durante la exploración, evitando los artefactos de movimiento consecuencia de la incoherencia de datos. Estas vistas se reconstruyen en la consola de la cámara a fin de crear cortes transaxiales del corazón del paciente. Los cortes se envían automáticamente a la estación de trabajo Xeleris para su procesamiento automático (IgniteTM).

El sistema obtiene varios tipos de estudios de imágenes de perfusiones miocárdicas, incluyendo imágenes tomográficas, imágenes multisincronizadas e imágenes tomográficas dinámicas. Además, el sistema muestra las imágenes obtenidas para su revisión, y las transfiere a Xeleris, una estación de trabajo de revisión y procesamiento de medicina nuclear para su posterior procesamiento, grabación y archivado.

**3.11.** Las **precauciones que deban del funcionamiento del producto médico;**

### **Dispositivos de seguridad**

**ve.** '. gentina S.A

tivos de seguridad<br>
Micucci<br>
Stada<br>
Stada<br>
Stada

I

### **5.3 Dispositivos de seguridad de 105 componentes móviles** ~.N.

- El sistema Incluye diferentes dispositivos de seguridad preventiva, Incluidos:<br> **a** Dispositivo de seguridad sensible a la presión (PSD), pág.5-9**0 (1.1...**) ■ Dispositivo de seguridad sensible a la presión (PSD), pág.5~ $\mathbf{Q} \mathbf{Q} \mathbf{Q}$
- **Palanca ENABLE (Habilitar) en el controlador de mano, pág. 11**

### **5.3.1 Dispositivo de seguridad sensible a la presión (PSD)**

I La cara exterior de cada colimador Incluye dos dispositivos sensibles a la presión (PSO) que evitan las colisiones accidentales entre el paciente y la cara del detector durante los procelfimientos normales de obtención de imágenes (consulte la Tabla 5-6, pág.5-10).<br>
1. IL ADVERTENCIA<br>
1. EL PSD no protege contra colisiones con la parte frontal, lateral o superior de los detectori

![](_page_31_Picture_6.jpeg)

**El PSO no protege contra consiones con la parte frontall lateral <sup>o</sup> superior de Jos**det~ores. Monitorice siempre el paciente y el sistema, con el fin de evitar posibles colisiones durante el proceso de **colocación <sup>y</sup> de obtención de** ~enes. Sl **es necesario, utilice los Botones de parada de emergenda, pág.5-3 para evftar collslones.**

3.12. Las precauciones que deban adoptarse en lo que respecta a la exposición, en condiciones ambientales razonablemente previsibles, a campos magnéticos, a influencias eléctricas externas, a descargas electrostáticas, a la presión o a variaciones de presión, a la aceleración a fuentes térmicas de ignición, entre otras;

### Consideraciones electromagnéticas

Este equipo cumple con las estipulaciones de EMC(compatibilidadelectromagnética) establecidas en la norma IEC60601-1-2 (2<sup>ª</sup> edición) para los equipos eléctricos de uso médico.

**Este equipo genera, utiliza y puede irradiar energía de radio frecuencia. Puede provocar interferencias de radiofrecuencia en otros dispositivos de uso médico y no médico, así como en comunicaciones de radio.**

**Si se detecta que este equipo provoca interferencias (lo que puede determinarse encendiendo y apagando el equipo), el usuario (o personal del servicio técnico cualificado) debe intentar corregir el problema tomando una o varias de las siguientes medidas:**

- **• reoriente o reubique el dispositivo afectado**
- **• aumente la separación existente entre el equipo y el dispositivo afectado**
- **• suministre corriente al equipo desde una fuente de afimentaci6n distinta a la utJlizada para** el dispositivo afectado
- **• consulte en el punto de compra o al representante del servicio técnico, quienes le podrán asesorar sobre otros tipos de medidas**

**El fabricante no es responsable de interferencia alguna derivada del uso de cables de interconexión diferentes a los recomendados o de cualquier cambio o modifK:aáón no autorizados efectuados a este equipo. CuaJquier cambio o modificaci6n no autorizada pueden anular la autorización del usuario para utilizar el equipo.**

**Todos los cables de interconexión con dispositivos periféricos deben estar blindados contra Interferencias y conectados a tierra apropiadamente, excepto cuando sea tecnológicamente imposible. 8 uso de cables incorredamente blindados o sin toma de tierra adecuada puede hacer que el equipo provoque interferencias de radio.**

No utilice dispositivos que de forma intencionada lransmitan seftales de frecuencia de radio (teléfonos móviles, transceptores o productos controlados por radio) en las cercanías de este equipo, ya que pueden provocar que el funcionamiento de ésle se vuelva impredecible y no acorde a lo establecido en las especificaciones. El personal médico a cargo de este equipo tiene la obligación de ordenar al personal técnico, pacientes y otras personas que pudieran estar cerca **del equipo que cumplan con las estipulaciones anteriores.**

<u>a Micucc</u> wuurada  $E$  Healthere Argentina S.A

"

Ing. Eduation Domingo Femandez

![](_page_31_Picture_24.jpeg)

3.13. Información suficiente sobre el medicamento o los medicamentos que producto médico de que trate esté destinado a administrar, incluida cy

restricción en la elección de sustancias que se puedan suministrar;

**NO APLICA** 

⁄alα∩

3.14. Las precauciones que deban adoptarse si un producto médico presenta riesgo no habitual específico asociado a su eliminación;

#### Protección del medioambiente

GE HealthcareGE está comprometida con la protección de los recursos naturales y medioambientales. Nuestros produdos se fabrican segun las pautas estrictas que buscan evitar la contaminación del agua, el suelo y et aire circundantes.

Los materiales de embalaje proporcionados con el producto son reciclables. Asegúrese de que todos los materiales sean reutilizados, recidados o desechados adecuadamente.

La mayorfa de tos materiales de este producto (por ejemplo, metales, cubiertas, etc.) son reddables. GE Healthcare anima a sus clientes a desechar el produdo al final de su vida útil, para su recidado conforme a las normativas locales.

las siguientes piezas son peligrosas para el medio ambiente. Deben separarse y desecharse adecuadamente conforme a las normativas locales;

• Pilas

- Plomo de tos recipientes de los detectores
- **Cristales de centelleo de los detectores**

Este slmbolo de cumplimiento de la Directiva sobre residuos de equipos eléctricos yelectrónicos indica que los residuos de tos eqUipos eléctricos y electrónicos no deben desecharse como residuos urbanos no clasificados, sino que deben recogerse y desecharse de manera especial. Por favor, contacte con un representante autorizado del fabricante para que le expfique cómo desechar el equipo.

![](_page_32_Picture_13.jpeg)

Figura 1-8: Etiqueta de cumplimiento de la Directiva sobre residuos de equipos eléctricos y electrónicos

3.15. Los medicamentos incluidos en el producto médico como parte integrante del mismo, conforme al ítem 7.3. Del Anexo de la Resolución GMC N° 72/98 que dispone sobre los Requisitos Esenciales de Seguridad y Eficacia de los productos médicos;

### NO APLICA

3.16. El grado de precisión atribuido a los productos médicos de medición.

NO APLICA

Micucc. o⊂erada  $\overline{\text{GE}}$  Hoaltheare (\*rgeating SIA

Eduardo Domingo Femández